Voreinstellung Strichstärke

# Voreinstellung Strichstärke

[Hauptseite](https://onlinehilfen.ra-micro.de/index.php/Hauptseite) > [Kanzleiverwaltung](https://onlinehilfen.ra-micro.de/index.php/Kategorie:Kanzleiverwaltung) > [Briefköpfe und Aktenvorblätter](https://onlinehilfen.ra-micro.de/index.php/Briefk%C3%B6pfe_und_Aktenvorbl%C3%A4tter) > [Adressetiketten](https://onlinehilfen.ra-micro.de/index.php/Adressetiketten) > [Voreinstellung](https://onlinehilfen.ra-micro.de)  [Strichstärke](https://onlinehilfen.ra-micro.de)

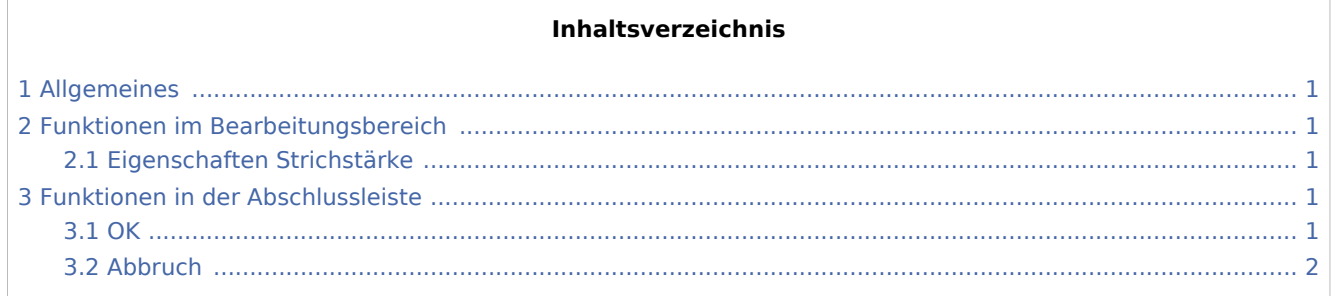

## <span id="page-0-0"></span>Allgemeines

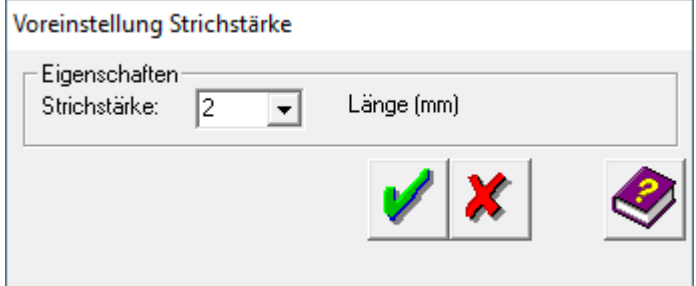

## <span id="page-0-1"></span>Funktionen im Bearbeitungsbereich

#### <span id="page-0-2"></span>Eigenschaften Strichstärke

Hier können Sie die Strichstärke für die Linien, Rechtecke und Tabellen festlegen. Tragen Sie in das Eingabefeld *Strichstärke* den Wert ein, und bestätigen Sie Ihre Eingabe. Die Einheit ist Zehntelmillimeter, so dass eine Eingabe von 2 einen Wert von 0,2 mm bedeutet.

### <span id="page-0-3"></span>Funktionen in der Abschlussleiste

#### <span id="page-0-4"></span>**OK**

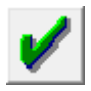

Klicken Sie auf diesen Button, um die geänderten Einstellungen zu übernehmen.

Voreinstellung Strichstärke

## <span id="page-1-0"></span>Abbruch

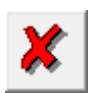

Klicken Sie auf diesen Button, um zum Programm zurückzukehren, ohne die Einstellungen zu verändern.